## **INSTRUCCIONES PARA REGISTRARSE EN EL FORO**

Lo primero hay que entrar en la siguiente dirección foro.audemac.org o a través del menú habilitado en la web audemac.org

Lo primero que nos aparece es esta pantalla:

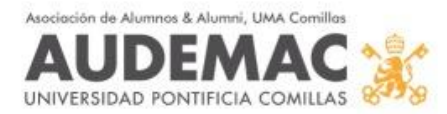

## Bienvenido al nuevo Foro AUDEMAC

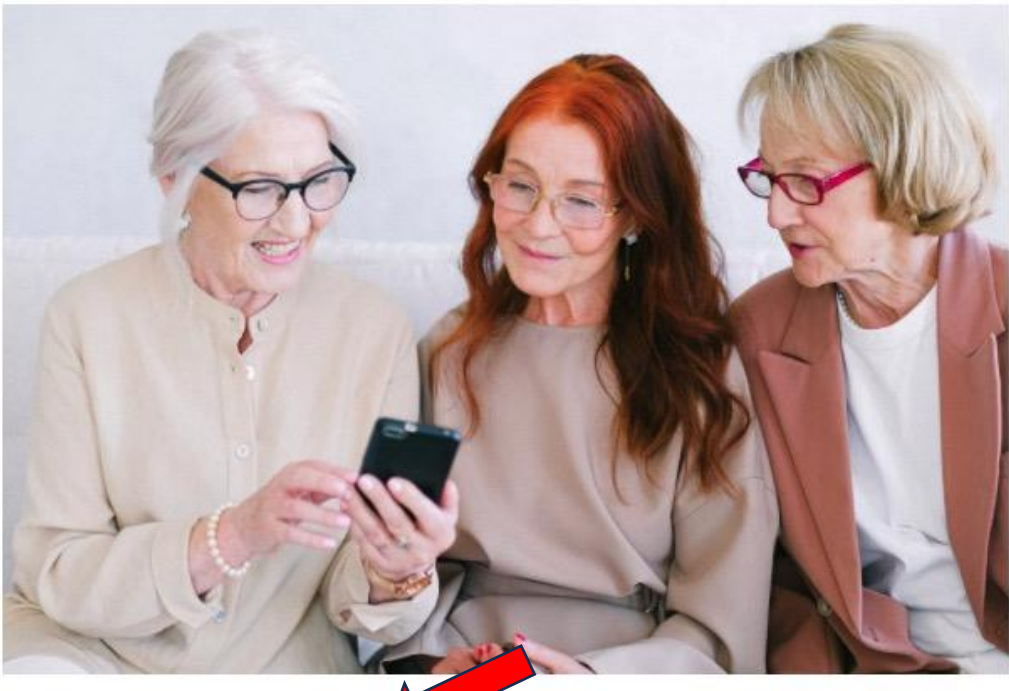

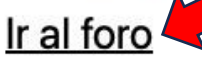

El Foro te permite comunicarte con el resto de socios y proponer y comentar temas que puedan ser de interés.

¿Qué puedes contarnos en el FORO?

Si has estado en un restaurante que te haya parecido recomendable.

Si has asistido a un espectáculo que consideres que merece la pena que lo veamos.

Si has visto una exposición o un museo que te haya impresionado.

Libros o podcasts que nos recomiendas.

Una vez que hemos leído el propósito del foro, hacemos clic en el enlace y nos lleva a esta siguiente pantalla:

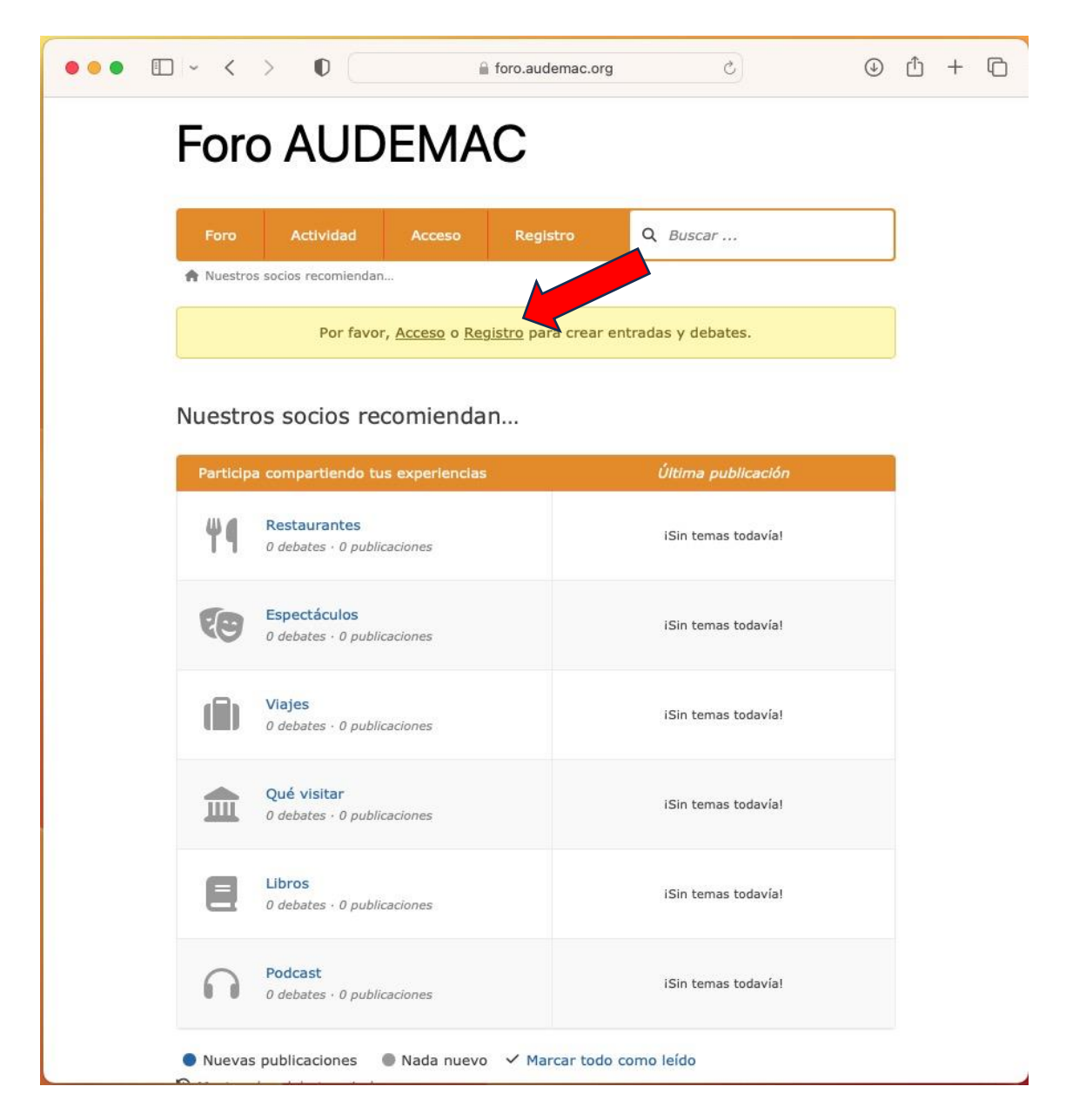

En la zona donde está la flecha tenemos dos opciones, ACCESO o REGISTRO

Si es la primera vez que hemos entrado debemos registrarnos, para ello hacemos clic y nos aparece la siguiente pantalla

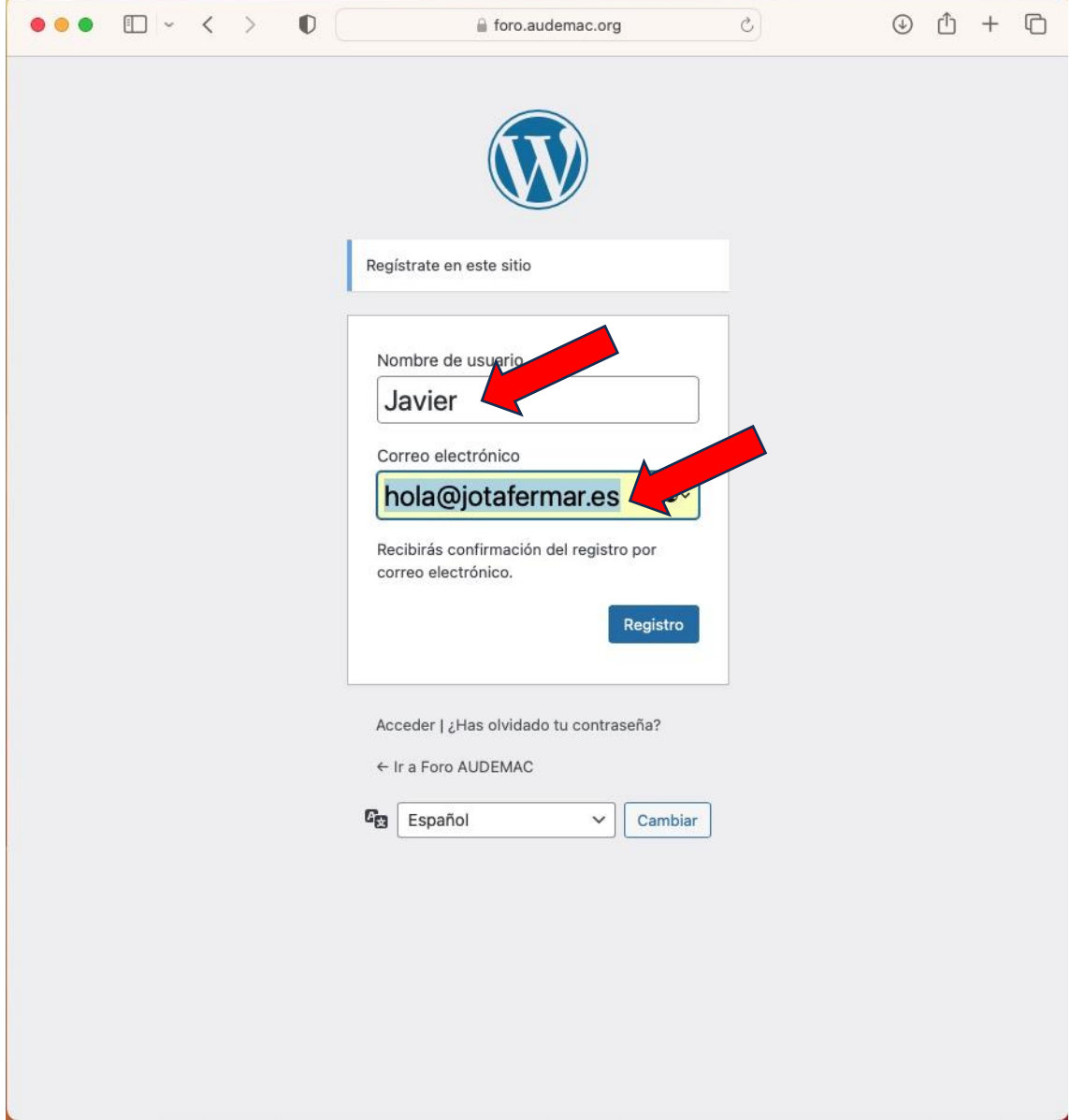

Aquí tenemos que poner el nombre de usuario que queramos y un correo electrónico desde el que nos van a mandar las instrucciones para continuar.

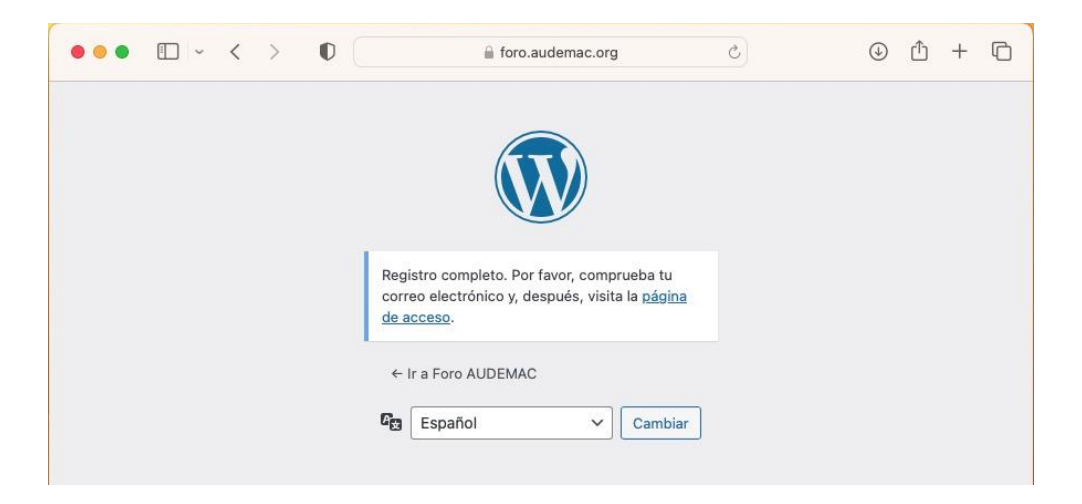

Abrimos nuestro correo y nos aparecerá un correo similar a este:

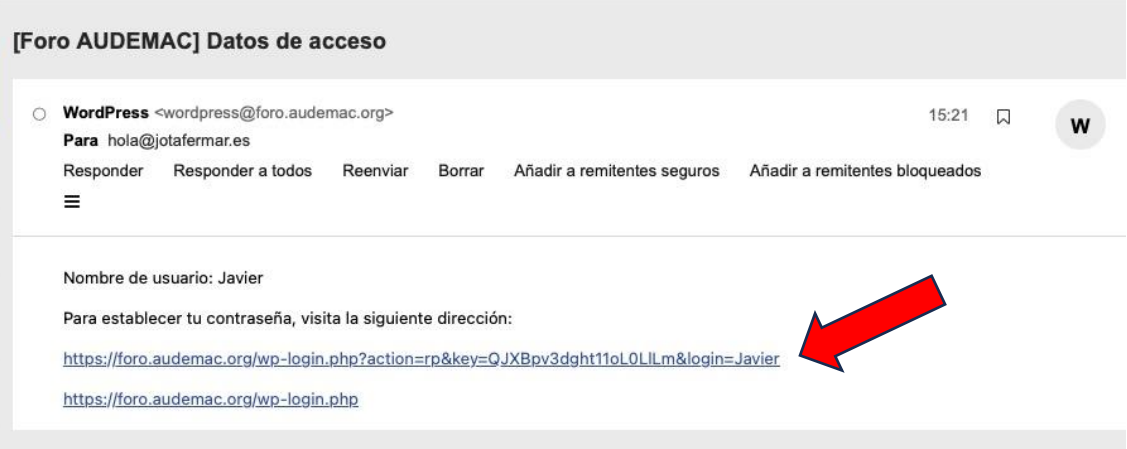

Hacemos clic en el primer enlace y definimos la contraseña

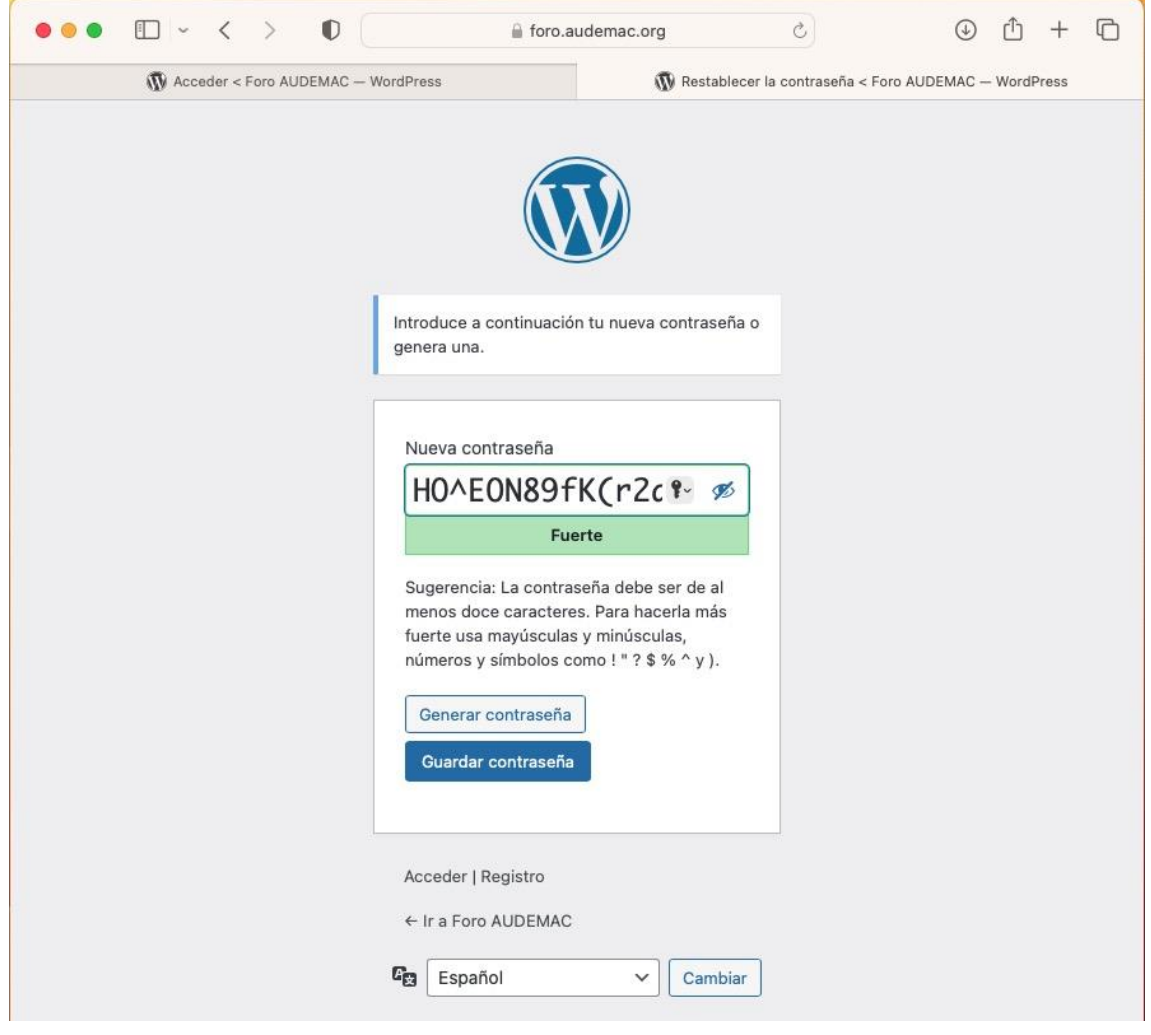

Una vez que hayamos escrito la contraseña pulsamos el botón GUARDAR CONTRASEÑA, si lo hemos hecho correctamente nos saldrá la siguiente pantalla:

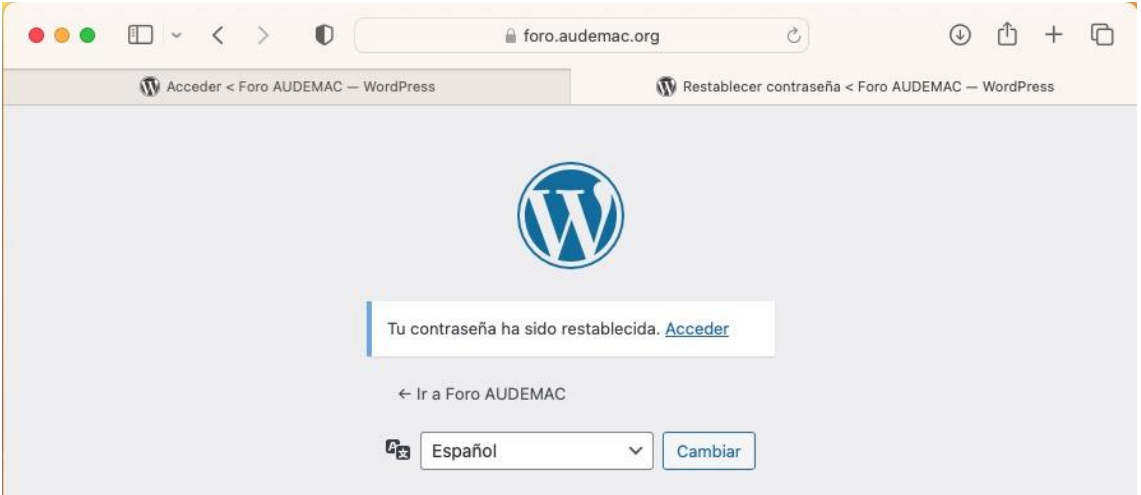

Entonces ya podemos acceder al foro accediendo en la dirección indicada en la primera página:

foro.audemac.org o a través del menú de la web audemac.org

Allí debemos poner el nombre de usuario que hayamos elegido y la contraseña que definimos en el paso anterior

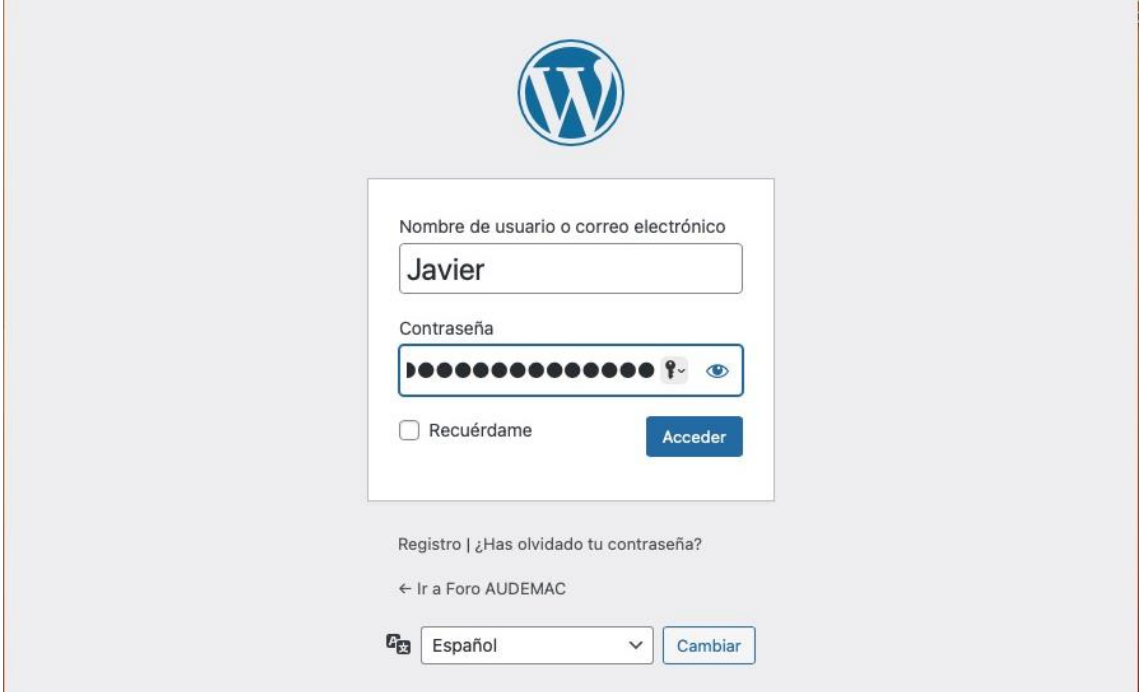

Cuando entremos hay una primera página donde podemos definir los colores que queremos para nuestra "interface" y algunos otros parámetros.

Nuestra recomendación: no cambiar nada :-p

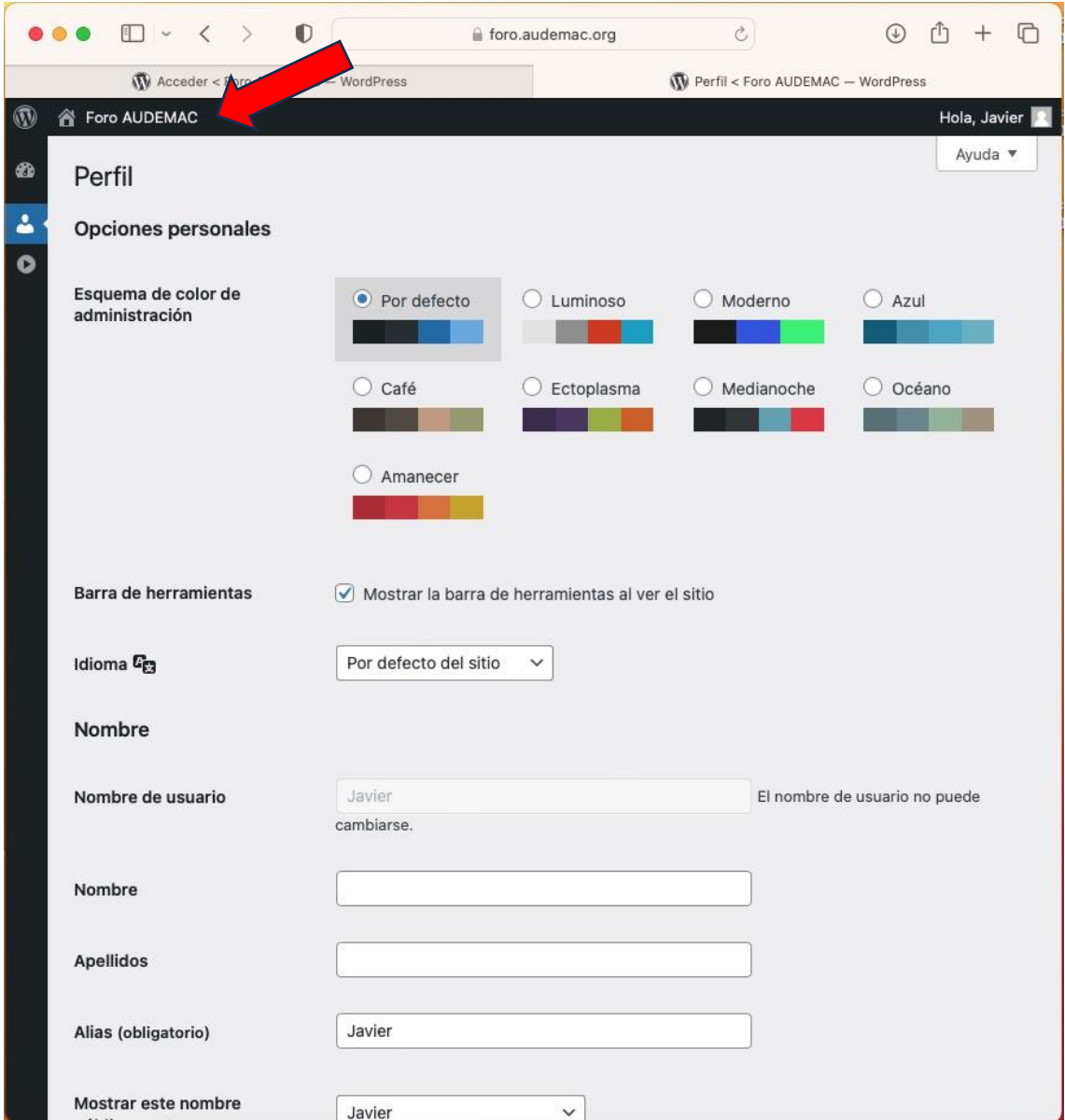

Si pulsamos en la esquina superior izquierda donde pone Foro AUDEMAC accedemos a la página de acceso al foro desde la cual volvemos a pinchar en el enlace para acceder al foro en sí.

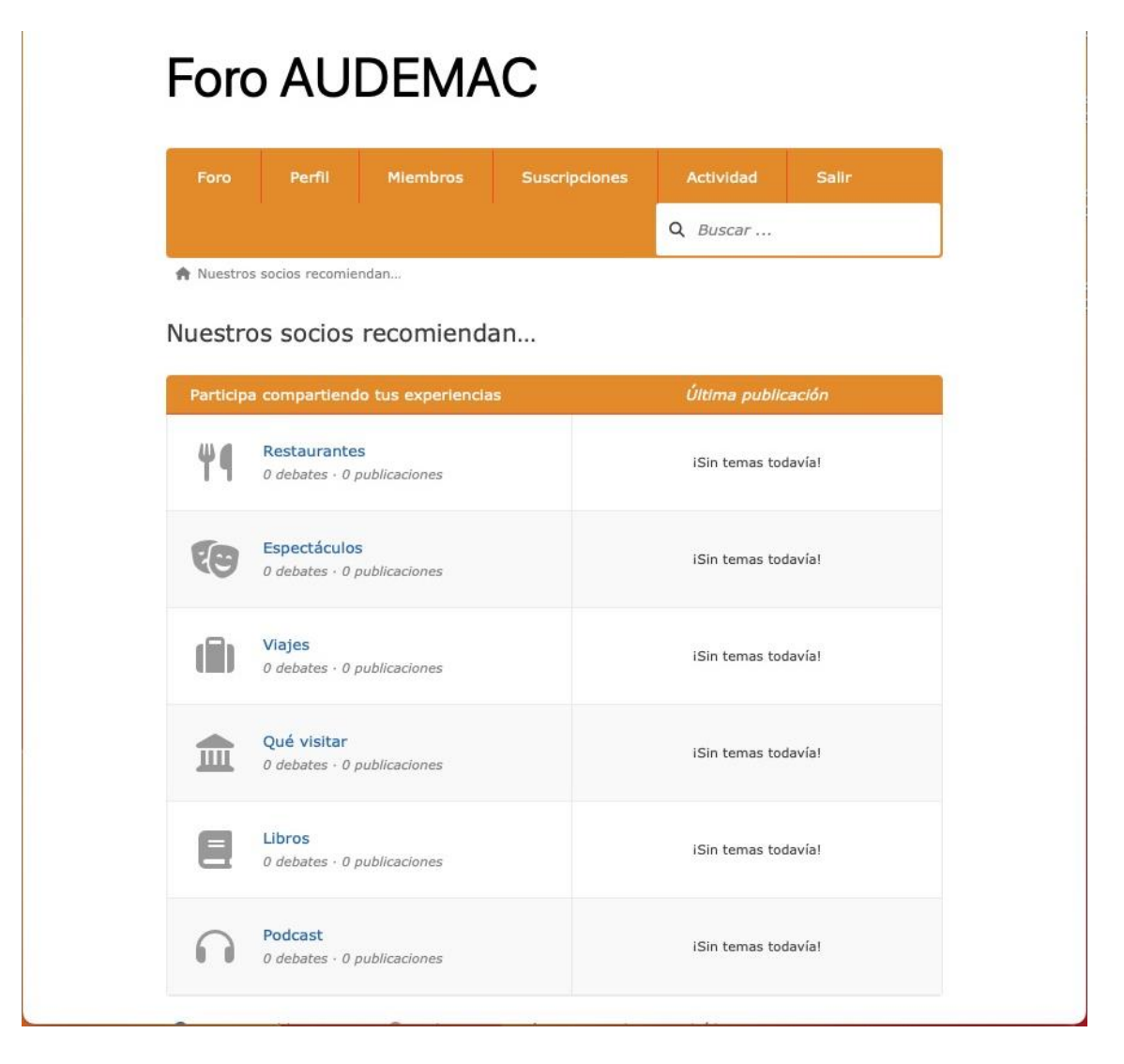

Aquí veremos los diferentes apartados donde podemos subir nuestras recomendaciones y donde podremos debatir sobre libros, obras de teatro, películas…

Para abrir un nuevo tema o conversación tenemos que pulsar en el apartado en el que corresponda:

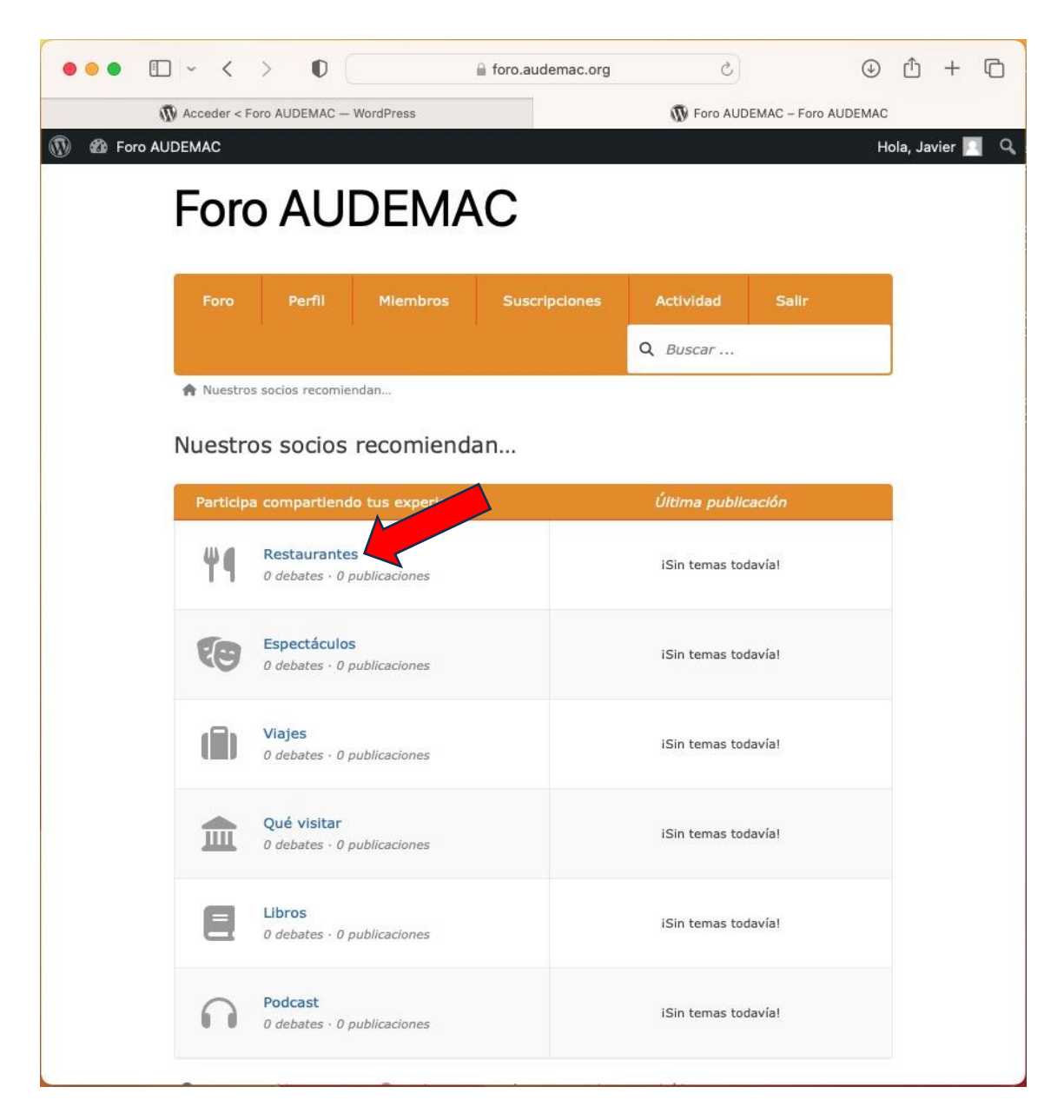

Y una vez que estemos dentro de ese apartado iniciaremos un NUEVO DEBATE

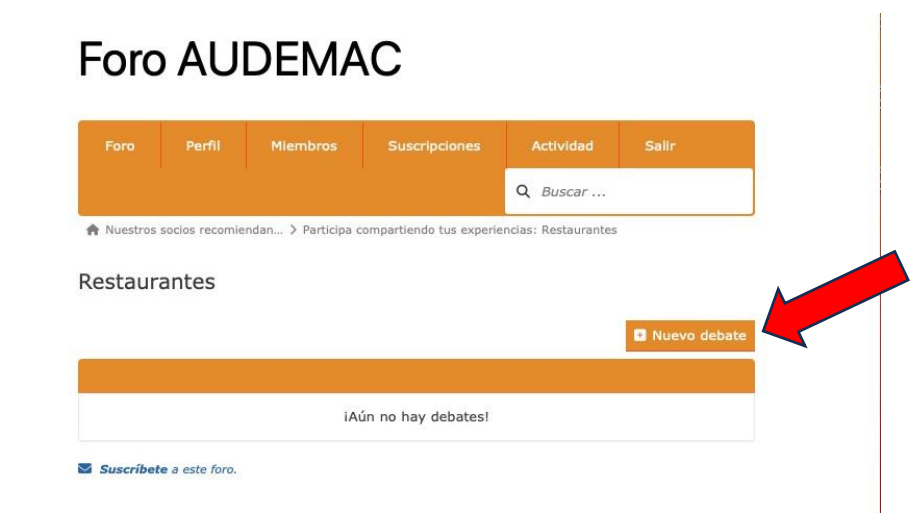

Entonces ponemos un título al debate (en el caso de restaurantes el nombre del establecimiento) y escribimos nuestra recomendación junto con enlaces o fotos

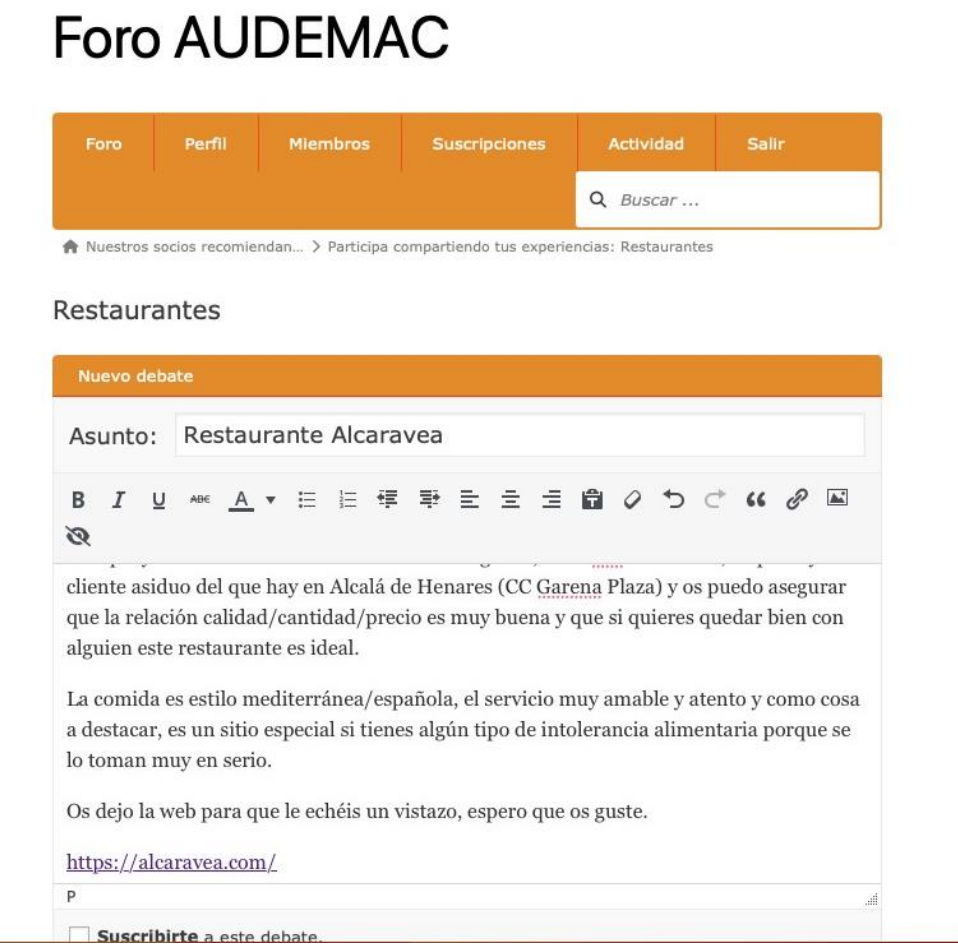

 $\sim$